# **How To Configure T1 Trunk On Ucm6510 Grandstream Networks**

Recognizing the habit ways to acquire this book how to configure t1 trunk on ucm6510 grandstream networks is additionally useful. You have remained in right site to start getting this info. acquire the how to configure t1

Playgroup Online Wk 9 T1

You could purchase lead how to configure t1 trunk on ucm6510 grandstream networks or acquire it as soon as feasible. You could speedily download this how to configure t1 trunk on ucm6510 grandstream networks after getting Cisco Collaboration: T1 and E1 Circuits (for CCNA CCNP \u0026 CCIE Candidates) ISDN Trunking Basics - Part 1 - Setting up the interface - R12 - HD Configuring Cisco Tru<br>ISDN PRI T1/E1Setup and Configuration - CiscoFreePBX JBE/GATEWAY to CUCM Sending CUSTOM BINDS to Lehmann Bookbinding - How To Book Care 101: How to Repair a Vintage Paperback Quick Book Tape Tip: Save Your Books I the Book's Binding Book Repair on a Budget: Consolidating a Textblock Quick and easy ways to fix a books binding *isdn* Cisco ASA Site-to-Site VPN Configuration (Command What Is PRI? - Primary Rate Interface (ISDN PRI)Big \$1200 Book bouncing on my trunk CUCM/CME 11.5: How to configure basic TDM Gateways (PRI \u0026 FXO) Home La Cisco MGCP Gateway T1 and FXS How To Configure T1 Trunk How to Configure T1 Trunk on UCM6510 Page 11 of 17 4. CONFIGURING DIGITAL TRUNK 4.1. Go to UCM6510 web UI->PBX->Basic/Call Routes->Digital Trunks page. Grandstream Networks, Inc. Configure the T1 board for E&M in the KSU chassis. The T1C module is in slot 1 and the IPC module is in slot 3. Highlight "Cabinets" on the left pane and right click on the mod Configuring a T1 E&M Trunk Between Avaya IP Office And ... E1/T1 Trunk Settings. When you configure a E1/T1 trunk, you may need to configure some of the advanced settings. This reference describes all the settings on a E1/T1 trunk. ISDN BRI Trunks; Seize a Line to Call . Seize-Lin E1/T1 Trunk Introduction - Yeastar Configure PBX #1's T1 channel by adding the following lines to zapata\_custom.conf: context=from-pstn switchtype=national signalling = pri\_net group = 2,24 channel => 1-23 "context=from-pstn" tells asterisk how to find this Configuring the Asterisk T1 ISDN PRI Interface ... Create an E1/T1 Trunk To create a PRI E1/T1 trunk, you need to install EX30 expansion board on S100/S300 and connect the E1/T1 port to the PRI provider with an PRI cable. E1/T1 Trunk Settings When you configure a E1/T1 tru Create an E1/T1 Trunk - Yeastar Select the 'Channels' tab from the PRI form, then highlight the first channel, press the 'SHIFT' key on your keyboard and scroll down until you have selected all 23 channels, then select the 'Edit' radio button located on Configure Avaya ISDN Circuits - The 5 Characteristics by ... (Optional) Activates the BERT with the chosen test pattern for a specified duration. Configure BERT patterns on the T1/E1 network interface modules as follows: When the linecode is AMI, use patterns 2^11, 2^15, or 2^20-QRS How to setup additional T1 trunk group? - Avaya: CM/Aura ... The trunk spans across B (data) channels 1-23, using channel 24 as the control (D) channel. ... Optionally, if your configuration will be splitting your T1 channels for dedicated DID's to groups . SolutionBase: Configure Asterisk to support a T1 PRI. Connect an electrically earthed strap of 16 AWG wire (minimum) to the chassis' earthing screw (located on the left end of the rear panel) using the supplied washer. 2. Connect the other end of the strap to a protective ear AudioCodes Mediant 1000 Configuration Guide The second configuration (digital-to-analog) shows a typical configuration for a connection trunk between two similar routers, one with digital T1 interfaces and another with analog interfaces. The interfaces must be the s Configuring Connection Trunk for VoIP Gateways - Cisco E1/T1 Trunk Settings. When you configure a E1/T1 trunk, you may need to configure some of the advanced settings. This reference describes all the settings on a E1/T1 trunk. ISDN BRI Trunks; Seize a Line to Call . Seize-Lin How To Configure T1 Trunk On Ucm6510 Grandstream Networks This step below describes how to configure a Trunk Group for the T1 interface. To configure a Trunk Group: 1. Open the 'Trunk Group: 1. Open the 'Trunk Group Table' page (Configuration tab > VoIP menu > Trunk Group Table P AudioCodes Mediant™ Gateways I have two GS2210 series switches and have configured Link Aggregation group in switch 1 (port 1 & port 2 as trunk group T1) and switch 2 (port 1 & port 2 as trunk group T2). Now I want to put this trunk group into VLAN10, How to set up VLAN for Link Aggregation on GS2210 series ... 3.3.1 Configuring a Trunk Group This step below describes how to configure a Trunk Group for the T1 interface. To configure a Trunk Group: 1. Open the 'Trunk Group Table' page (Configuration tab > VoIP menu > Gateway and I

Dial Configuration Guide, Cisco IOS Release 15.5M&T - Dial ... Go to UCM6510 web UI->PBX->Ports Config->Digital Hardware page. Click on to configure the digital hardware type. Figure 4: Configure Digital Hardware Span Type 1 2.2. Select Span Type "T1". And click on "Update" on the bot

Cisco AS5800 Access Server Channelized T1/E1 Trunk Cards Enter the SIP trunk main number or one of the DIDs as the main number. Click "OK" to create and proceed to configure the SIP Trunk. Enter a name for this VoIP provider account. Crosscheck the pre-filled "Registrar/Server/G

Configuring the Cisco Fourth-Generation T1/E1 Voice and ...

I have Definity G3siV6. Trunk group number 2 (dedicated long distance T1s), all available 99 channels in form TRUNK GROUP 2 are taken. I have to add one more 24 channels T1 but I can't add it to group number 2 because ther

AudioCodes Mediant™ Gateways

The task in this section shows how to set up a static dial-out configuration for DDR over DS0 trunk groups, and is done by configuring a dialer interface, setting up a profile on the AAA server, and applying a static dial-

GRANDSTREAM NETWORKS UCM6510 HOW TO CONFIGURE Pdf Download.

Copyright code : cb377813a83e5aef5935482aac2b54b4

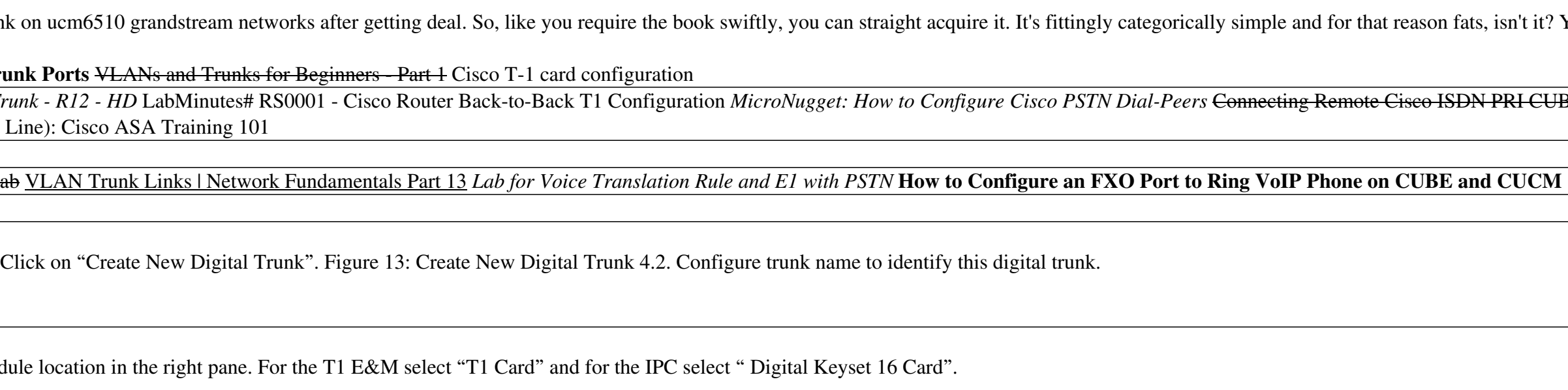

CT1 and CE1 Trunk Card Overview. Channelized ingress interfaces reside on either CT1 or CE1 trunk cards that are installed in the Cisco 5814 dial shelf. A CT1 or CE1 trunk card is configured in the factory for either T1 or

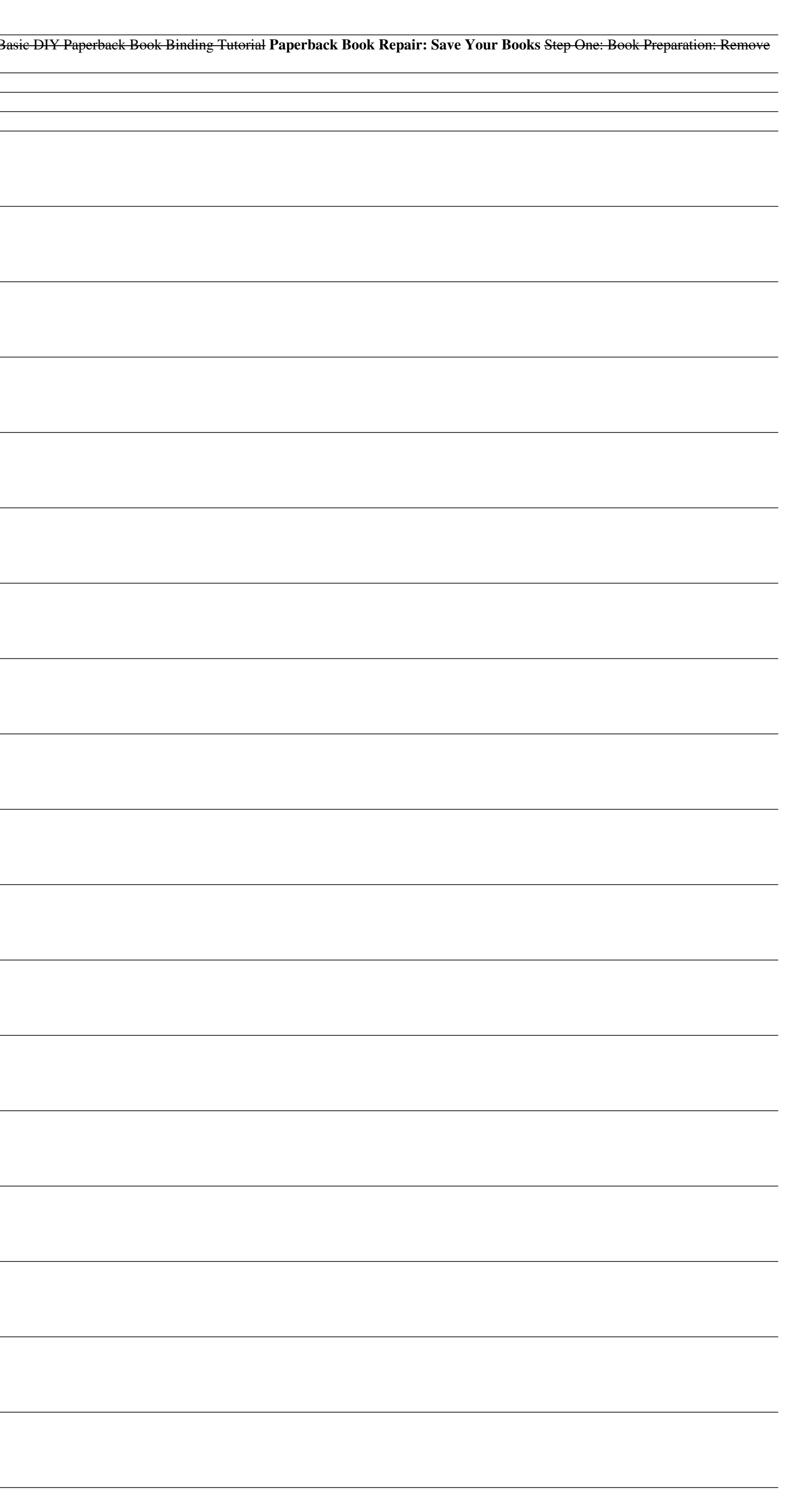